## **Stammdaten - Artikel - Tabellenansicht (Artikelkataloge)**

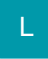

In der Übersicht der STAMMDATEN der ARTIKEL können Sie über die Registerkarte: START - Schaltfläche: SORTIEREN auch die Kataloge umschalten. Es werden nur die Artikel angezeigt, die dem ausgewählten Katalog zugewiesen sind. Mit der Auswahl "(Alle Kataloge)" werden die Artikel aller Kataloge angezeigt.

Im Suchen-Fenster können Sie über die Register am unteren Rand des Fensters den Katalog auswählen, in dem gesucht werden soll

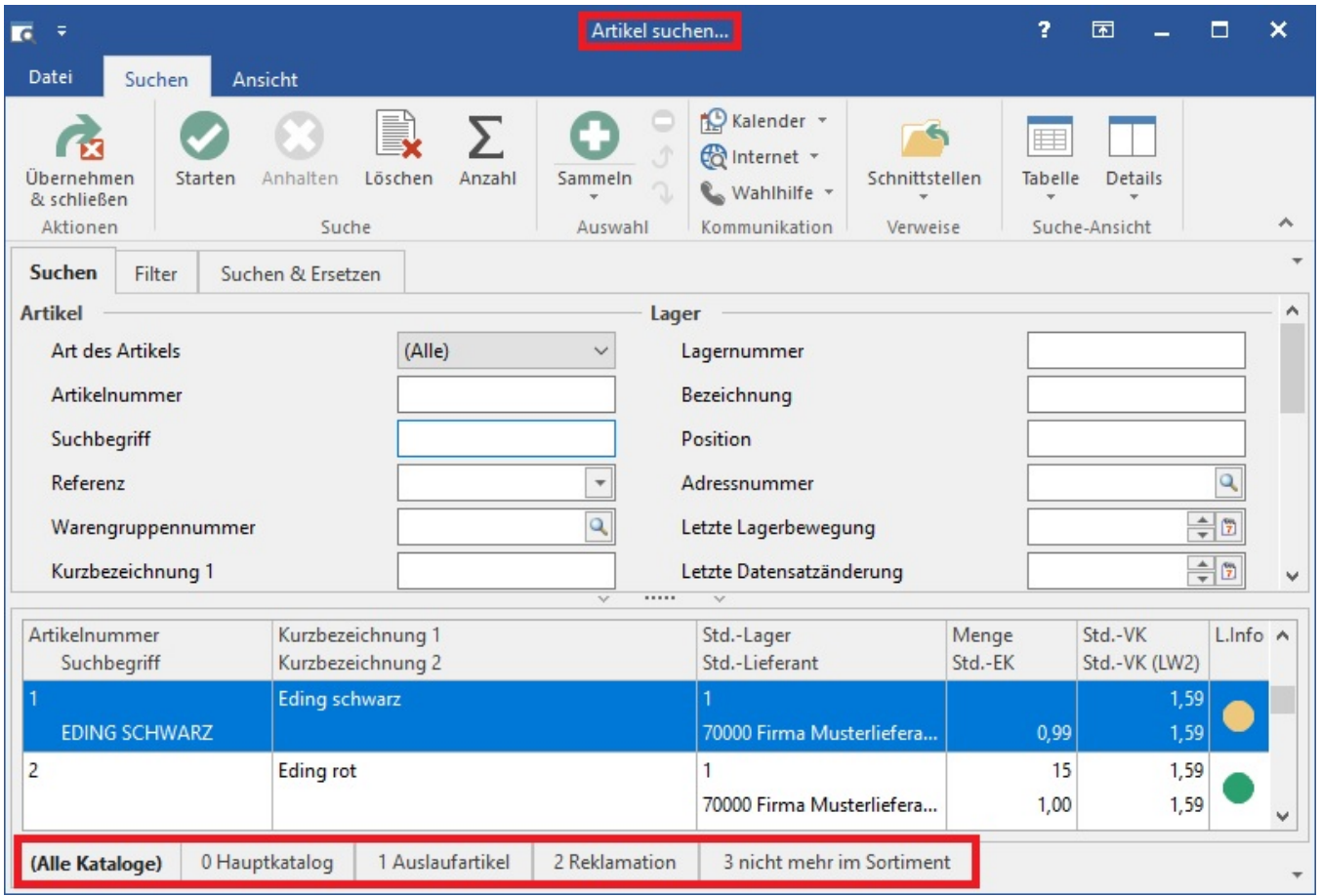

Zum Wechseln der Kataloge können Sie die folgenden Shortcuts verwenden:

ALT+E wechselt in die Tabelle der Artikel

STRG+Nummer wechselt dann zum entsprechenden Register.